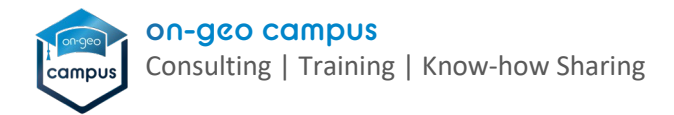

# **Druckausgabe "Verkehrswertgutachten nach ImmoWertV 2021" im Überblick (LORA Version 3.0.150 – Stand: 04.08.2022)**

## **Wesentliche Features der Druckausgabe:**

1. Übernahme von Profildaten und eines frei hinterlegbaren Logos in die Kopfzeile des **Titelblattes** 

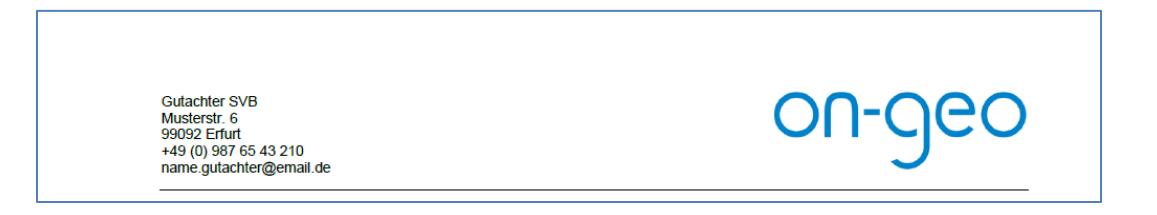

2. Inhaltssteuerelemente zur Anpassung der Gutachtenüberschrift, zum Hinzufügen von Zertifizierungszusätzen und zur Festlegung der Anzahl von Ausfertigungen

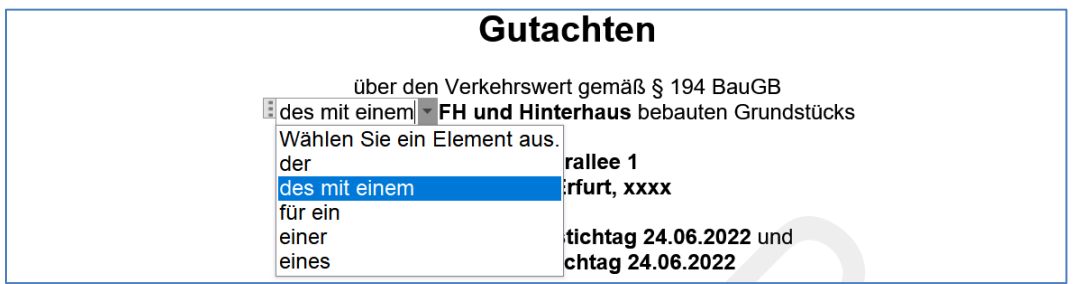

3. Variables Inhaltsverzeichnis mit logischer Gliederung und Nummerierungen bis Ebene zwei

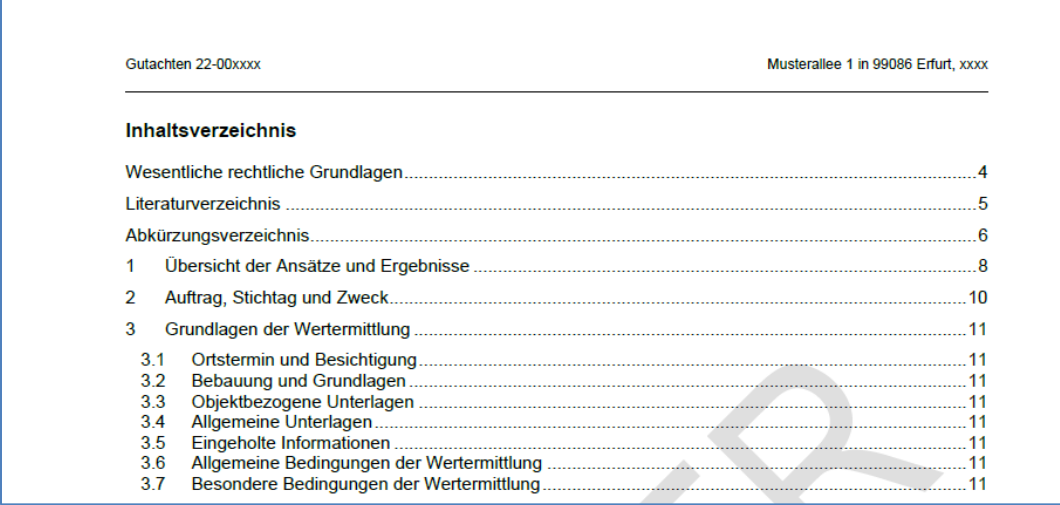

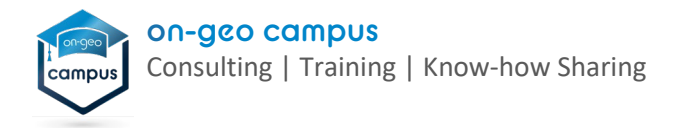

4. Zu- und abschaltbare Informationen zu rechtlichen Grundlagen, Literatur- und Abkürzungsverzeichnis

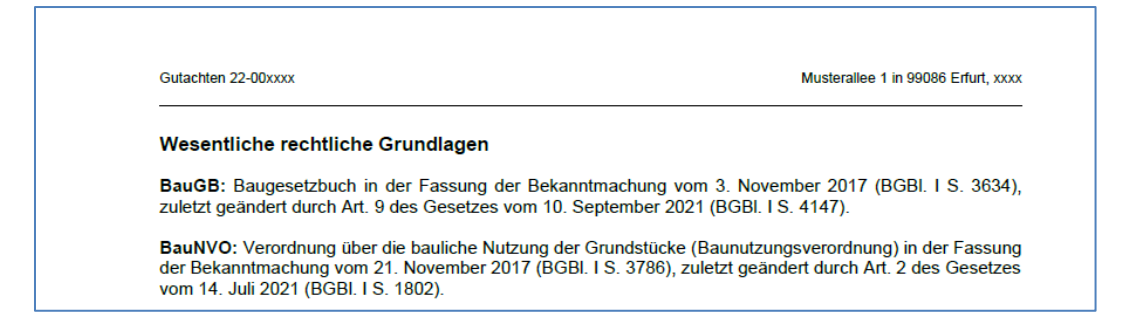

5. Erweiterte Übersicht der Ansätze und Ergebnisse um Grundstückskennzahlen, Gebäudekenndaten sowie um eine Grundbuch- und Nutzungsübersicht

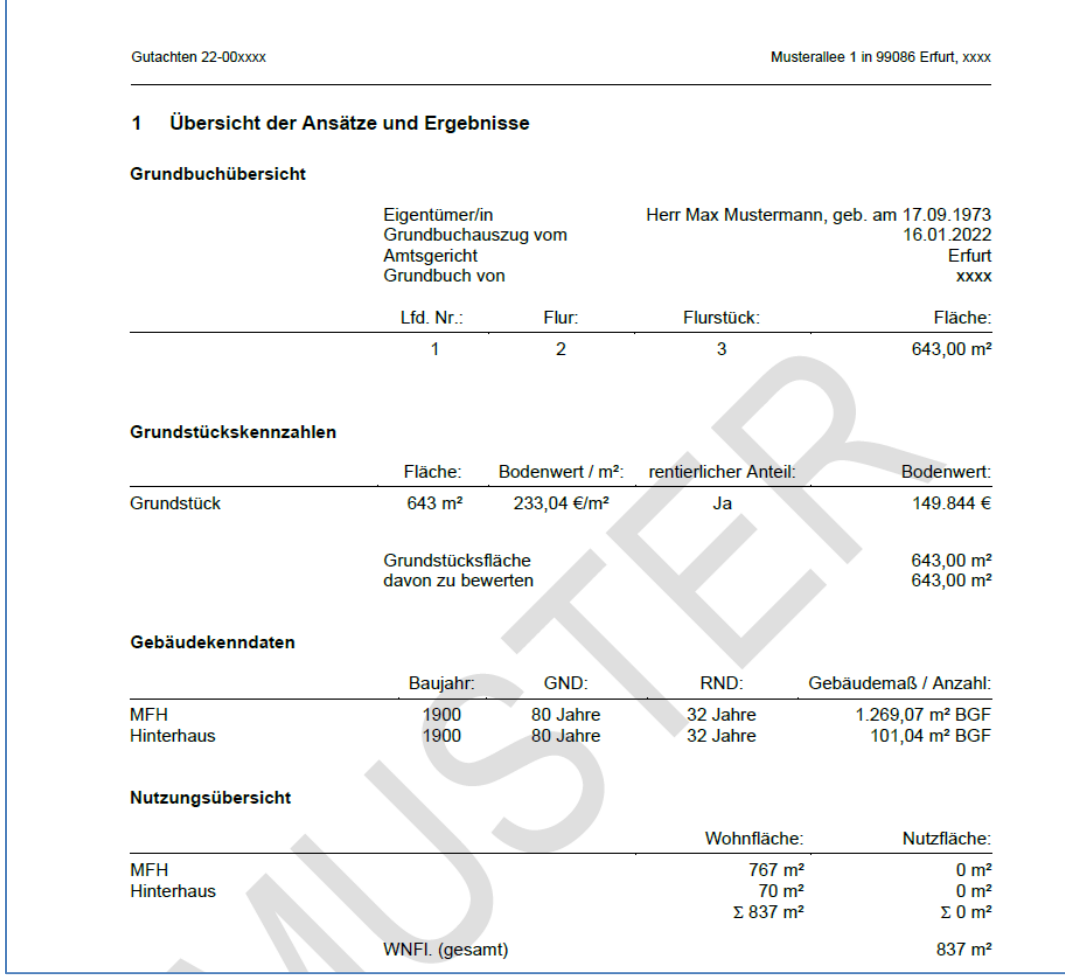

6. Seitenrand mit 2,5 cm links (zum Binden), automatische Silbentrennung, Erfassung eigener Auftragsnummern, Tabellenüberschriften i. S. d. ImmoWertV 2021, Freitextangaben über Word-Import-Vorlagen etc.

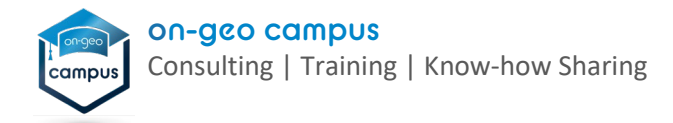

### **Voraussetzungen für die Verwendung der Druckausgabe:**

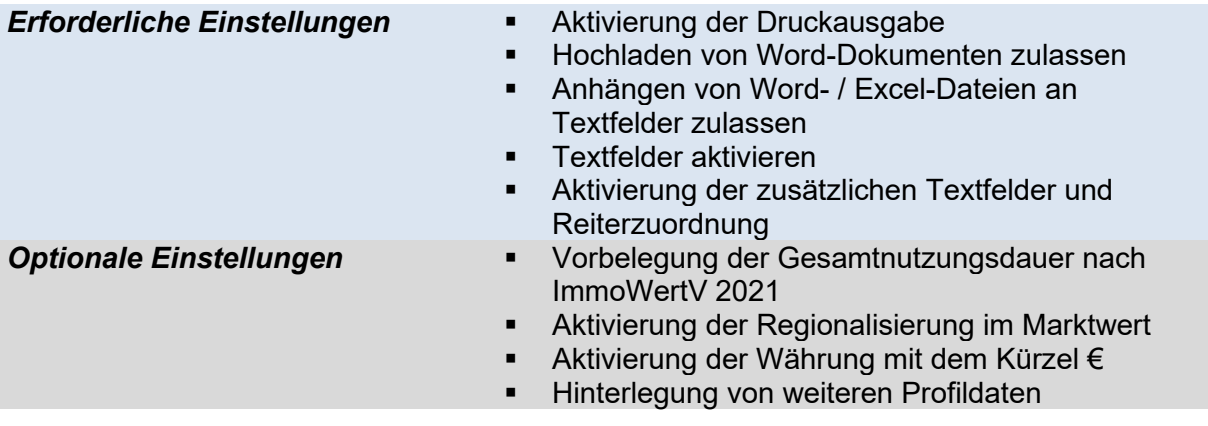

## **Anwendung der Druckausgabe:**

1. *Marktwert* bei Auftragsanlage oder im Reiter *Auftrag* des LORA Vollgutachtens auswählen

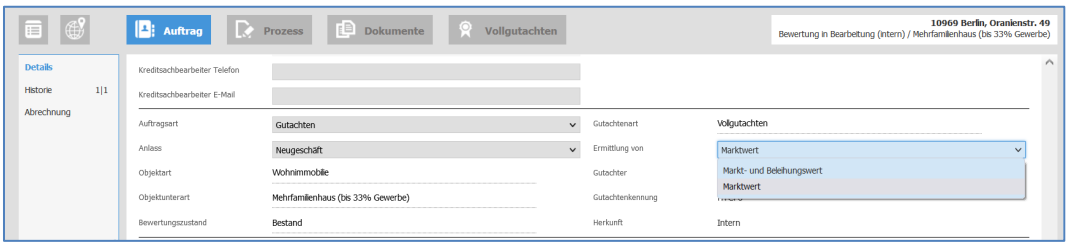

- 2. Ggf. eigene Auftragsnummer unter *Abweichende Auftrags-Nr.* im Reiter *Auftrag* hinterlegen
- 3. Im Reiter *Vollgutachten* Druckausgabe auswählen und nicht benötigte Verfahren über die *Druckabschnitte* abschalten (sprich: Sachwert-, Ertragswert-, Vergleichswertermittlung, Erbbaurecht nach dem Münchener Verfahren)

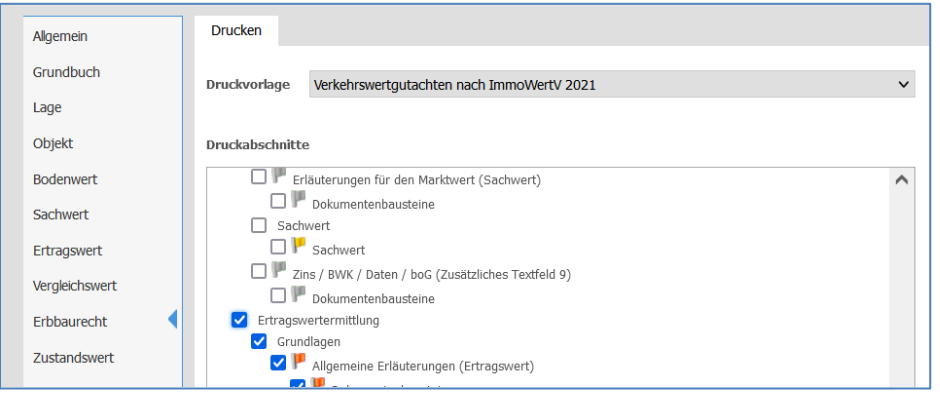

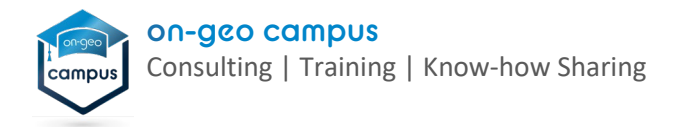

4. Freitextangaben über die von on-geo zur Verfügung gestellten Word-Import-Vorlagen über *Texte aus Word übernehmen* hochladen (1. Verfahren über *Import als Word-Dokument, Inhalte ersetzen* und 2. Verfahren über *Import als Word-Dokument, Inhalte ergänzen*)

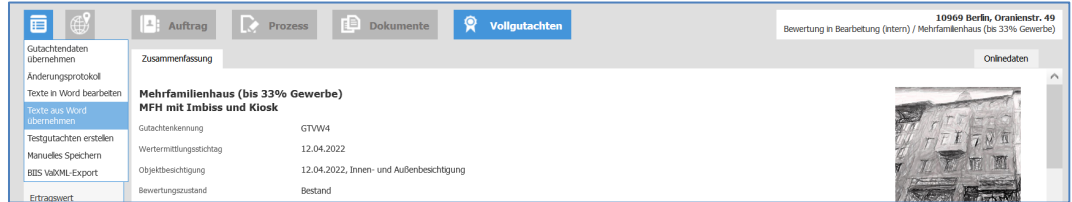

### Ab 2 Verfahren:

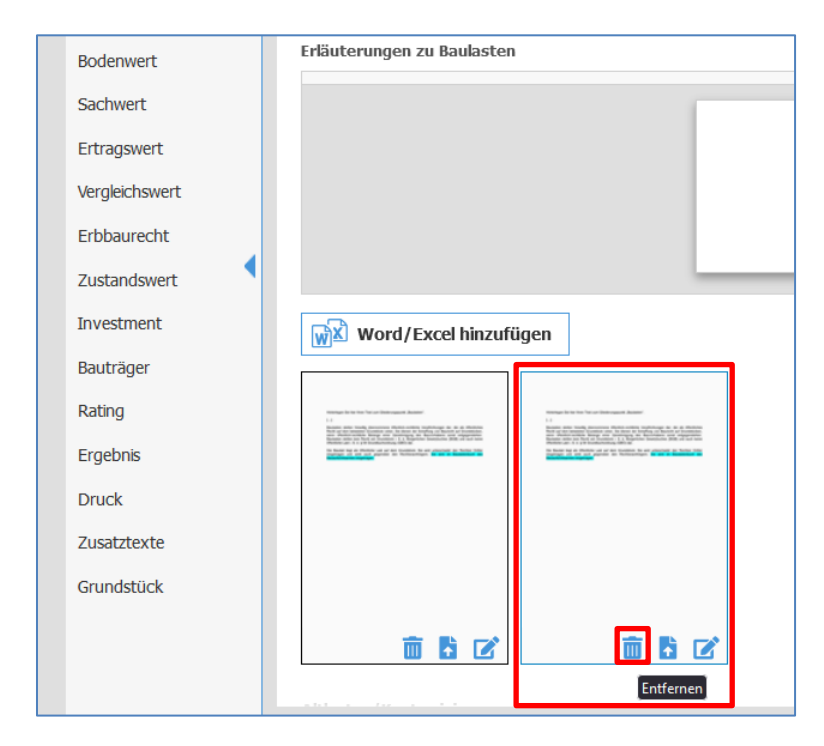

5. Doppelte Textangaben an Textfeldern entfernen

6. Gutachtenausdruck als *Word-Ausdruck erzeugen*

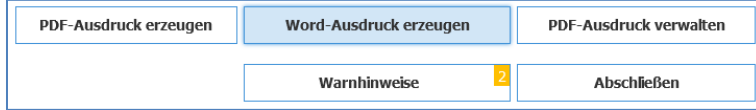

- 7. Überflüssige Textpassagen im Word-Gutachtenausdruck entfernen und Inhaltsverzeichnis aktualisieren
- 8. Gutachtenausdruck unter *PDF-Ausdruck verwalten* als *Word hochladen*